# Submitting Annual Juvenile Diversion Data

### **Nebraska Revised Statute §43-260.07**

Updated January 2022

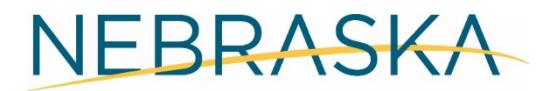

Good Life, Great Service.

**COMMISSION ON LAW ENFORCEMENT AND CRIMINAL JUSTICE** 

#### **Purpose of the document**

This document demonstrates the steps involved in validating and submitting juvenile diversion data as requried by Nebraska Revised Statute §43-260.07 and Administrative Code Title 78, Chapter 8. Data is entered in the Juvenile Case Management System (JCMS) on the Nebraska Criminal Justice Information System [https://ncjis.nebraska.gov.](https://ncjis.nebraska.gov/categories.aspx)

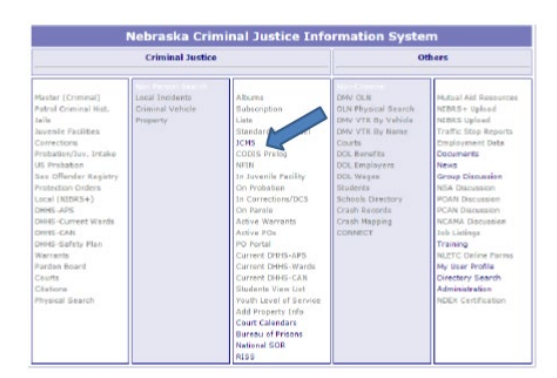

#### **Step 1:** Enter all juvenile diversion referrals into JCMS:

All referrals to diversion, even if the youth did not participate, need to be entered into JCMS. It is very important when a youth has been discharged from the program (successfully, unsuccessfully, or did not enroll after referral), a discharge date and reason is entered to close the case out. If the case is not discharged, the data will reflect low success rates. If a youth receives a warning letter in lieu of diversion, those should also be entered as a referral with a discharge reason of "did not participate- received a warning letter."

Additionally, all cases need data entered in the tabs at the bottom of the page, including: charges tab, scores tab, diversion case plan tab, and drug tests administered, if any. To accurately track trends in Nebraska, please include as much data as possible. The full list of required variables can be found [here.](https://ncc.nebraska.gov/sites/ncc.nebraska.gov/files/Required%20Variables%20by%20Program%20Type%20July%202020%20Final.pdf)

To enter a new case, click "New Client" button on JCMS home screen.

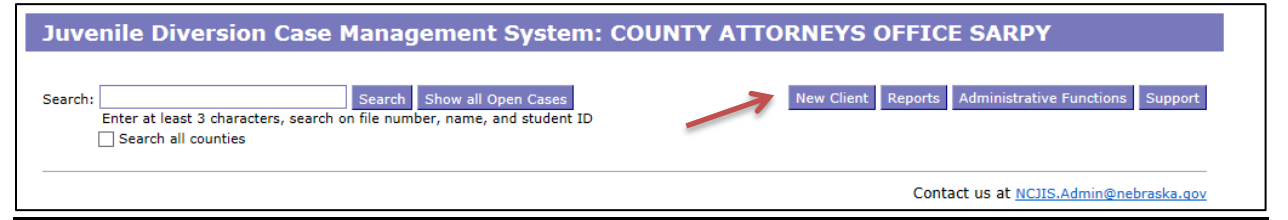

#### **Step 2:** Validate data on the NCC Report:

After all cases are up to date, run the NCC Report by pressing Reports $\rightarrow$ NCC Report.

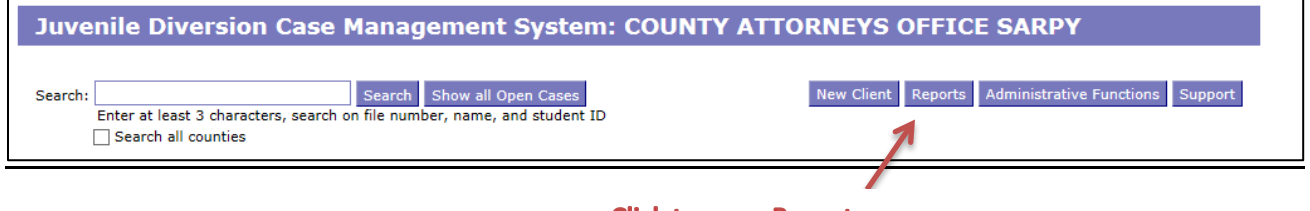

**Click to open Reports** 

Enter the time frame being validated and press "Download Report."

Once downloaded, thoroughly review the statistics for accuracy and data quality. Pay special attention to the number of cases younger than ten at intake and older than 18 at intake, making sure the dates of birth are entered correctly. Also, look at the case age section for any indication that a referral date, intake date, or discharge date is invalid.

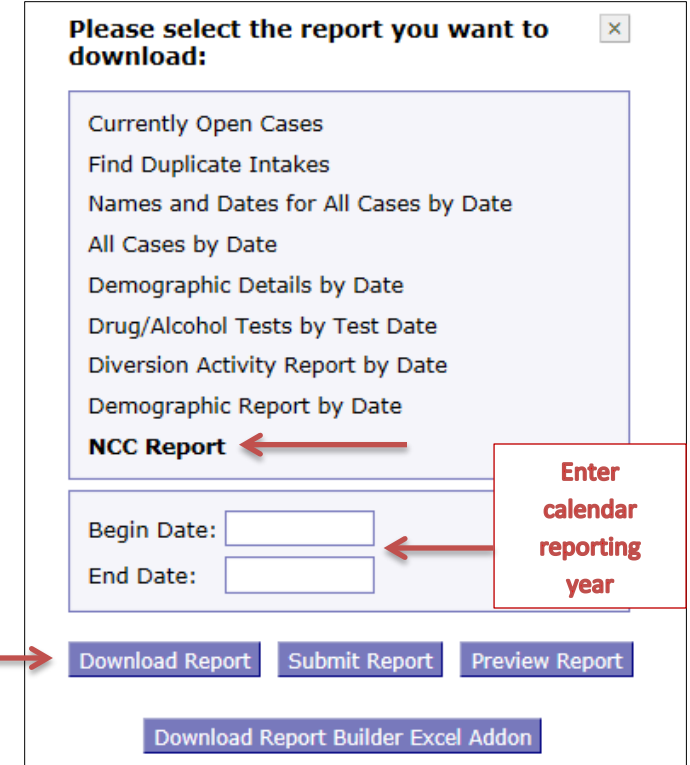

#### **Step 3:** Submit Annual Data:

Once the data has been validated on the NCC Report, submit the data by again pressing Reports $\rightarrow$ NCC Report $\rightarrow$ Submit Report. Enter the dates for the calendar reporting year and press the "Submit Report" button. A pop-up window will appear with the option to choose the data has been reviewed and is accurate or there is a diversion program but no referrals were made during the reporting year.

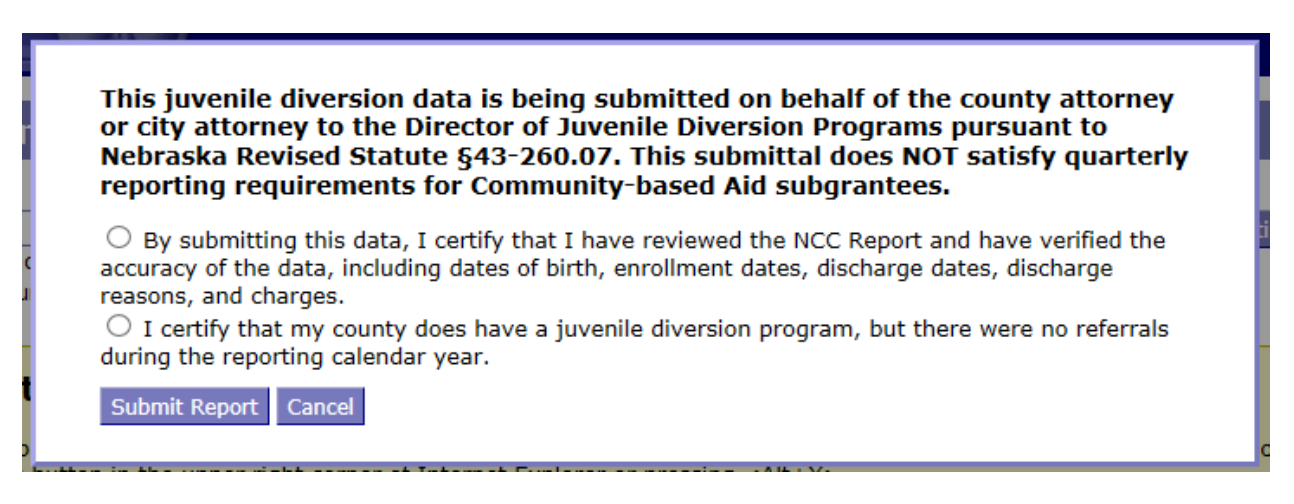

## For assistance with data entry, contact Amy Hoffman at [amy.hoffman@nebraska.gov](mailto:amy.hoffman@nebraska.gov) or (402) 471-3846.

For assistance with certificates, passwords, or log-in questions, contact the helpdesk at [NCC.JCMSHelpDesk@nebraska.gov.](mailto:NCC.JCMSHelpDesk@nebraska.gov)